## **I**.**What is Inkstone?**

This is an immersive and positive space where writers can create, edit and promote their stories. [\(https://inkstone.webnovel.com/\)](https://inkstone.webnovel.com/)

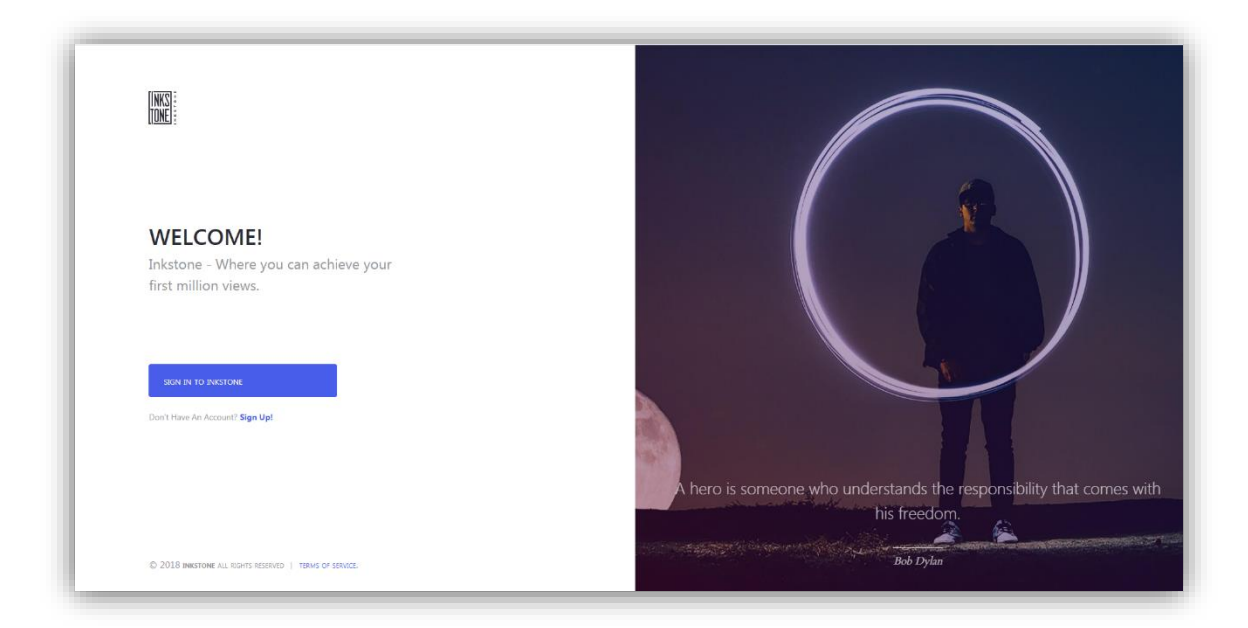

# **II**.**Where can I find it?**

Inkstone. [\(https://inkstone.webnovel.com/\)](https://inkstone.webnovel.com/)

On the top of Webnovel [\(https://www.webnovel.com/\)](https://www.webnovel.com/), Click "Create."

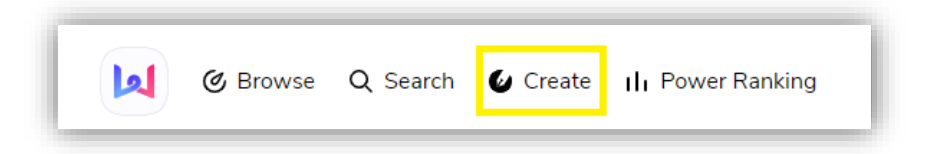

## **III.** How can I login?

If you have an account of Webnovel, you can use the Inkstone straight away. If you don't have an account, you can sign up with Facebook, Google, Twitter or Email.

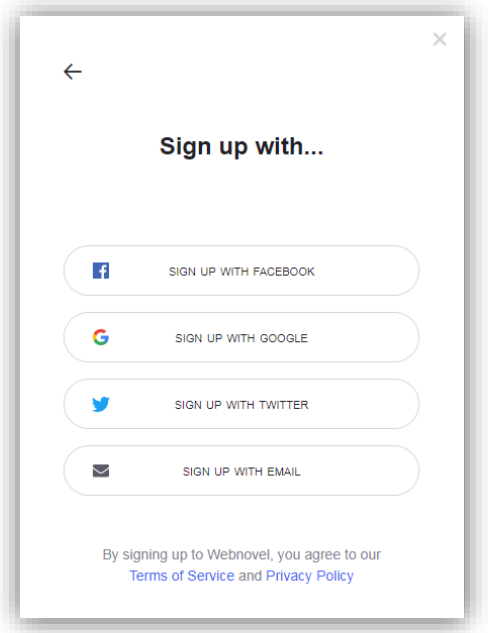

# **IV**. **Menu: Dashboard**

Here you can check news and information of your novels (collections, views, word count, chapters, power stones, geographical distribution of collection, etc).

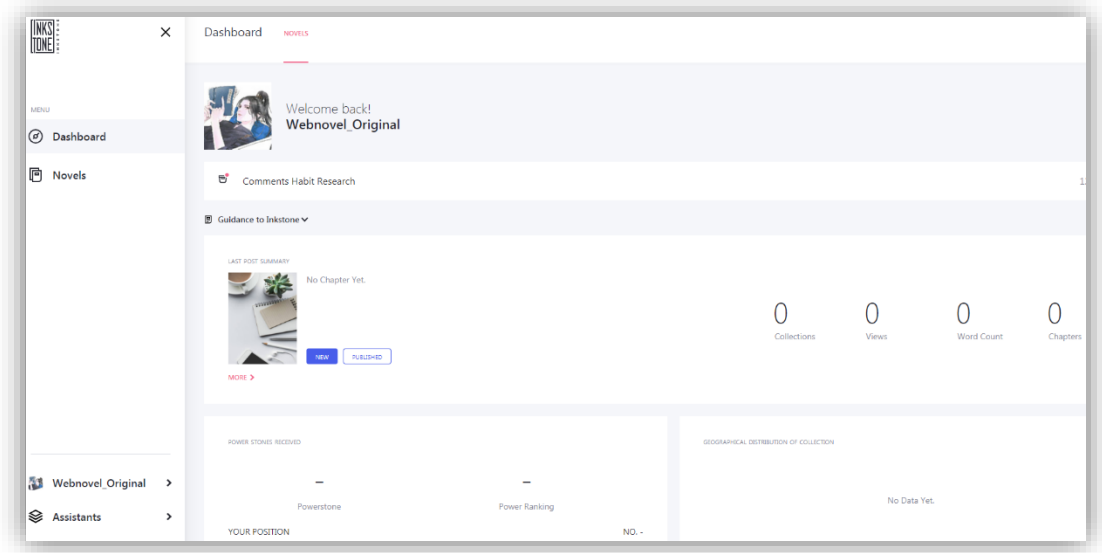

#### **V**.**Menu: Novels**

1. Click "Create Novel" to start a new book.

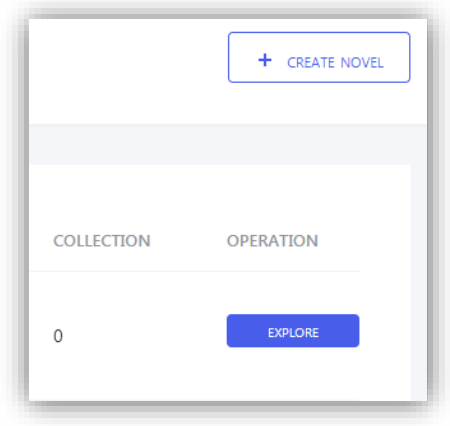

First, upload a book cover for your novel. **Pay attention to the format (600\*800px.)** Then, complete the basic information of your project.

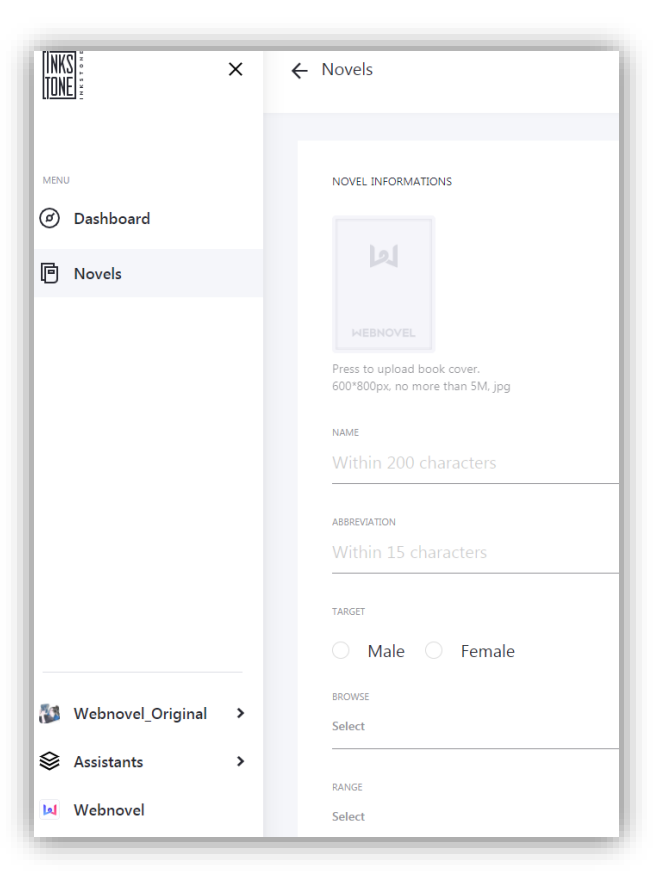

Some items are optional, e.g. "range." You can just keep it as "select."

- 2. (1) **Volume**: Choose the volume. Chapters of Volume000 would come first.
- (2) **Title**: Choose a click-bait title for your chapter!
- (3) **Author's thought**: You can also add author's thought.

(4) **Save**: Don't forget to save your work as a draft after editing it.

(5) **Publish**: You can publish your work after you finish editing it. After you publish the drafts, your novels will be seen.

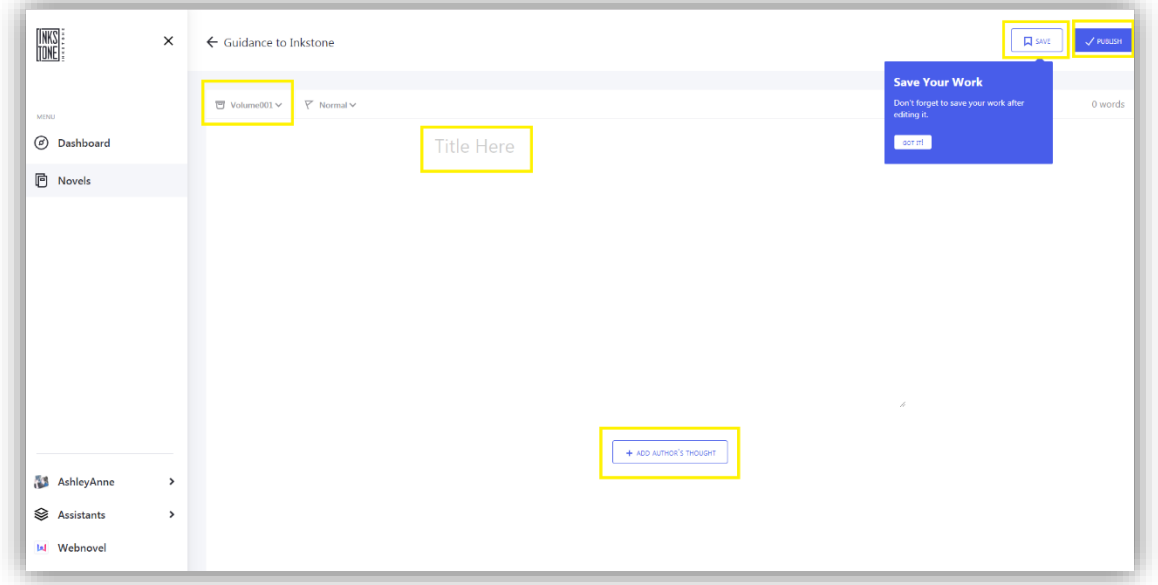

3. Back to "Menu: Novels": You can see all the drafts, published chapters and trash. Click "Novel Settings" if you want to change the setting.

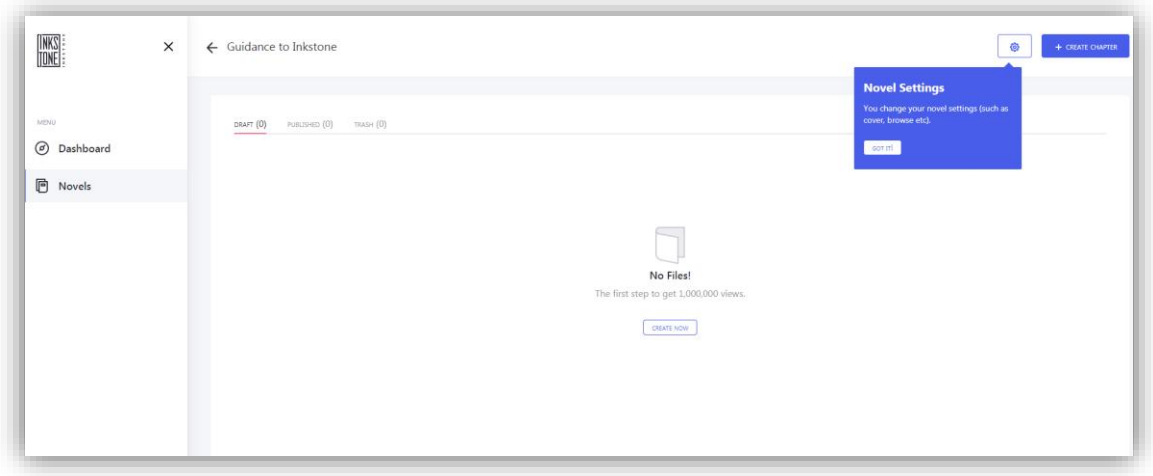

# **VI**.**Account: Settings**

- 1. Leave your email address that can receive auto-notifications from Inkstone.
- 2. Personal information can be updated here.
- 3. Contract writers must update their bank account information here so that they can receive payment in future.

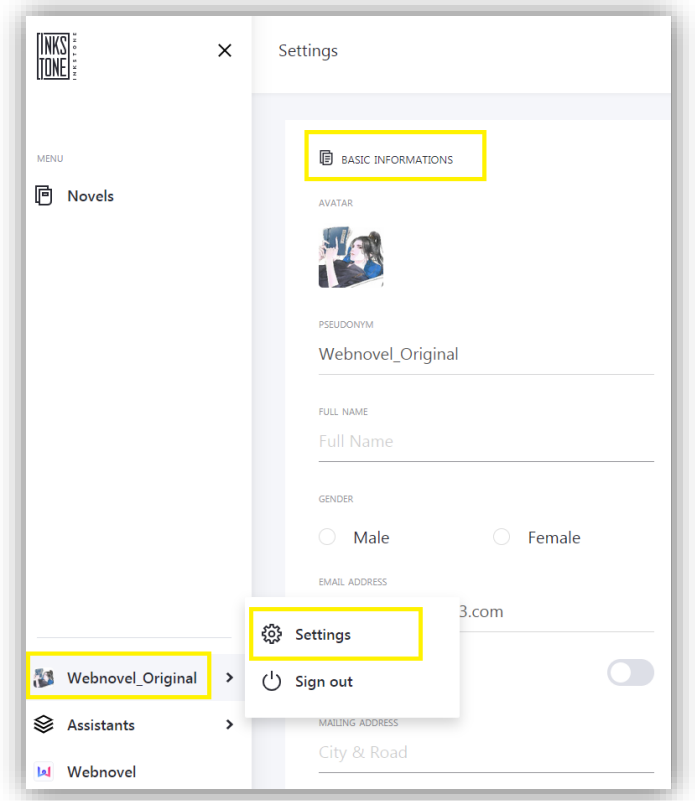

## **VII**.**Assistants:**

- 1. Basic Q&A could be found in "Help Center."
- 2. You can get some writing tips in "Book of Authors."
- 3. You can also join our Discord "Webnovel Writers Group" and find fellow Daoists there!

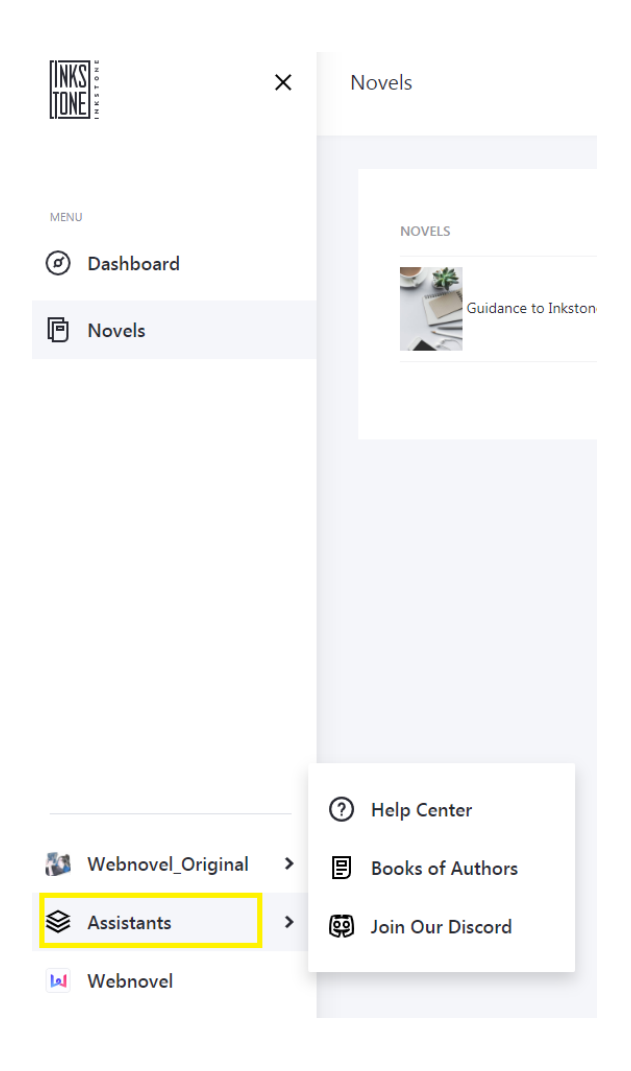